# **django-cryptography Documentation** *Release 0.4*

**George Marshall**

**Feb 10, 2020**

## **Contents**

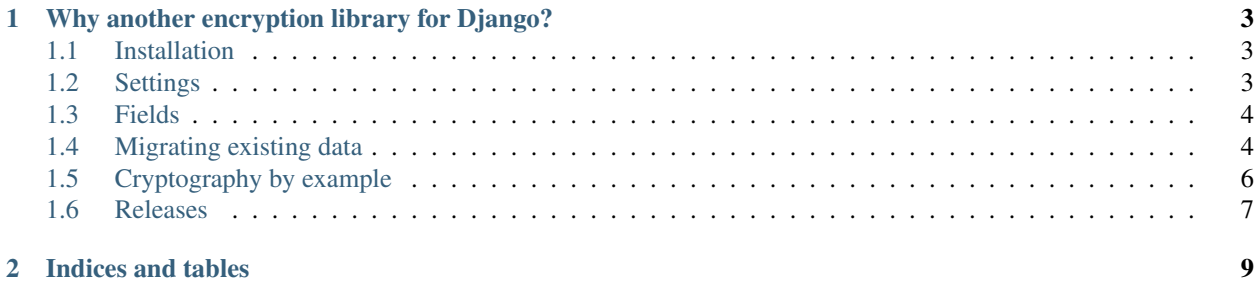

A set of primitives for easily encrypting data in Django, wrapping the Python [Cryptography](https://cryptography.io/) library. Also provided is a drop in replacement for Django's own cryptographic primitives, using [Cryptography](https://cryptography.io/) as the backend provider.

# CHAPTER<sup>1</sup>

## <span id="page-6-0"></span>Why another encryption library for Django?

The motivation for making [django-cryptography](https://github.com/georgemarshall/django-cryptography/) was from the general frustration of existing solutions. Libraries such as [django-cryptographic-fields](https://github.com/foundertherapy/django-cryptographic-fields/) and [django-crypto-fields](https://github.com/erikvw/django-crypto-fields) do not allow a way to easily work with custom fields, being limited to their own provided subset. As well as many others lacking Python 3 and modern Django support.

## <span id="page-6-1"></span>**1.1 Installation**

### **1.1.1 Requirements**

- [Python](https://www.python.org/) (2.7, 3.5, 3.6, 3.7, 3.8)
- [Cryptography](https://cryptography.io/) (2.0+)
- [Django](https://www.djangoproject.com/) (1.11, 2.1, 2.2)

pip install django-cryptography

## <span id="page-6-2"></span>**1.2 Settings**

#### **1.2.1 CRYPTOGRAPHY\_BACKEND**

Default: [cryptography.hazmat.backends.default\\_backend\(\)](https://cryptography.io/en/stable/hazmat/backends/#cryptography.hazmat.backends.default_backend)

#### **1.2.2 CRYPTOGRAPHY\_DIGEST**

Default: [cryptography.hazmat.primitives.hashes.SHA256](https://cryptography.io/en/stable/hazmat/primitives/cryptographic-hashes/#cryptography.hazmat.primitives.hashes.SHA256)

The digest algorithm to use for signing and key generation.

#### **1.2.3 CRYPTOGRAPHY\_KEY**

#### Default: [None](https://docs.python.org/3/library/constants.html#None)

When value is [None](https://docs.python.org/3/library/constants.html#None) a key will be derived from SECRET\_KEY. Otherwise the value will be used for the key.

#### **1.2.4 CRYPTOGRAPHY\_SALT**

Default: 'django-cryptography'

#### **1.2.5 Drop-in Replacements**

#### **SIGNING\_BACKEND**

The default can be replaced with a a [Cryptography](https://cryptography.io/) based version.

SIGNING\_BACKEND = 'django\_cryptography.core.signing.TimestampSigner'

## <span id="page-7-0"></span>**1.3 Fields**

#### **1.3.1 Constants**

#### **1.3.2 Helpers**

## <span id="page-7-1"></span>**1.4 Migrating existing data**

#### See also:

If you are unfamiliar with migrations in Django, please consult the [Django Migrations](https://docs.djangoproject.com/en/stable/topics/migrations/) documentation.

To migrate an unencrypted database field to an encrypted field the following steps must be followed. Each step is labeled with its Django migration type of schema or data.

- 1. Rename existing field using a prefix such as old\_ (schema)
- 2. Add new encrypted field with name of the original field (schema)
- 3. Copy data from the old field into the new field (data)
- 4. Remove the old field (schema)

The steps are illustrated bellow for the following model:

```
class EncryptedCharModel(models.Model):
    field = encrypt(models.CharField(max_length=15))
```
Create the initial migration for the *EncryptedCharModel*.

```
class Migration(migrations.Migration):
    initial = True
    dependencies = []
```
(continues on next page)

(continued from previous page)

```
operations = [
   migrations.CreateModel(
        name='EncryptedCharModel',
        fields=[
            ('id', models.AutoField(
                auto_created=True,
                primary_key=True,
                serialize=False,
                verbose_name='ID')),
            ('field', models.CharField(max_length=15)),
        ],
   ),
]
```
Rename the old field by pre-fixing as old\_field from field

```
class Migration(migrations.Migration):
    dependencies = [
        ('fields', '0001_initial'),
    ]
   operations = [
       migrations.RenameField(
            model_name='encryptedcharmodel',
            old_name='field',
            new_name='old_field',
       ),
    ]
```
Add the new encrypted field using the original name from our field.

```
class Migration(migrations.Migration):
    dependencies = [
        ('fields', '0002_rename_fields'),
    ]
    operations = [
        migrations.AddField(
            model_name='encryptedcharmodel',
            name='field',
            field=django_cryptography.fields.encrypt(
                models.CharField(default=None, max_length=15)),
            preserve_default=False,
        ),
    ]
```
Copy the data from the old field into the new field using the ORM. Providing forwards and reverse methods will allow restoring the field to its unencrypted form.

```
def forwards_encrypted_char(apps, schema_editor):
   EncryptedCharModel = apps.get_model("fields", "EncryptedCharModel")
    for row in EncryptedCharModel.objects.all():
```
(continues on next page)

(continued from previous page)

```
row.field = row.old_field
        row.save(update_fields=["field"])
def reverse_encrypted_char(apps, schema_editor):
   EncryptedCharModel = apps.get_model("fields", "EncryptedCharModel")
    for row in EncryptedCharModel.objects.all():
       row.old_field = row.field
       row.save(update_fields=["old_field"])
class Migration(migrations.Migration):
   dependencies = [
        ("fields", "0003_add_encrypted_fields"),
    ]
    operations = [
       migrations.RunPython(forwards_encrypted_char, reverse_encrypted_char),
    ]
```
Delete the old field now that the data has been copied into the new field

```
class Migration(migrations.Migration):
    dependencies = [
        ('fields', '0004_migrate_data'),
    ]
    operations = [
        migrations.RemoveField(
           model_name='encryptedcharmodel',
            name='old_field',
        ),
    ]
```
## <span id="page-9-0"></span>**1.5 Cryptography by example**

Using symmetrical encryption to store sensitive data in the database. Wrap the desired model field with encrypt() to easily protect its contents.

```
from django.db import models
from django_cryptography.fields import encrypt
class MyModel(models.Model):
    name = models.CharField(max_length=50)
    sensitive_data = encrypt(models.CharField(max_length=50))
```
The data will now be automatically encrypted when saved to the database. encrypt () uses an encryption that allows for bi-directional data retrieval.

## <span id="page-10-0"></span>**1.6 Releases**

## **1.6.1 0.4 - 2020-01-28**

- Dropped Django 1.8 and 2.0 support
- Fixed Django 3.0 deprecation warning
- Fixed migration test cases

## **1.6.2 0.3 - 2017-12-19**

- Fixed issue with Django migration generation
- Added initial support for Django 2.0
- Dropped Python 3.3 support

## **1.6.3 0.2 - 2016-12-06**

• Refactored EncryptedField into encrypt() decorator.

## **1.6.4 0.1 - 2016-05-21**

• Initial release

# CHAPTER 2

Indices and tables

- <span id="page-12-0"></span>• genindex
- modindex
- search